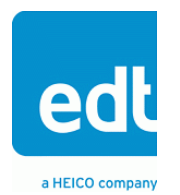

## **User's Guide Addendum**

# <span id="page-0-0"></span>**SSD8IO-MF2 Configuration Package**

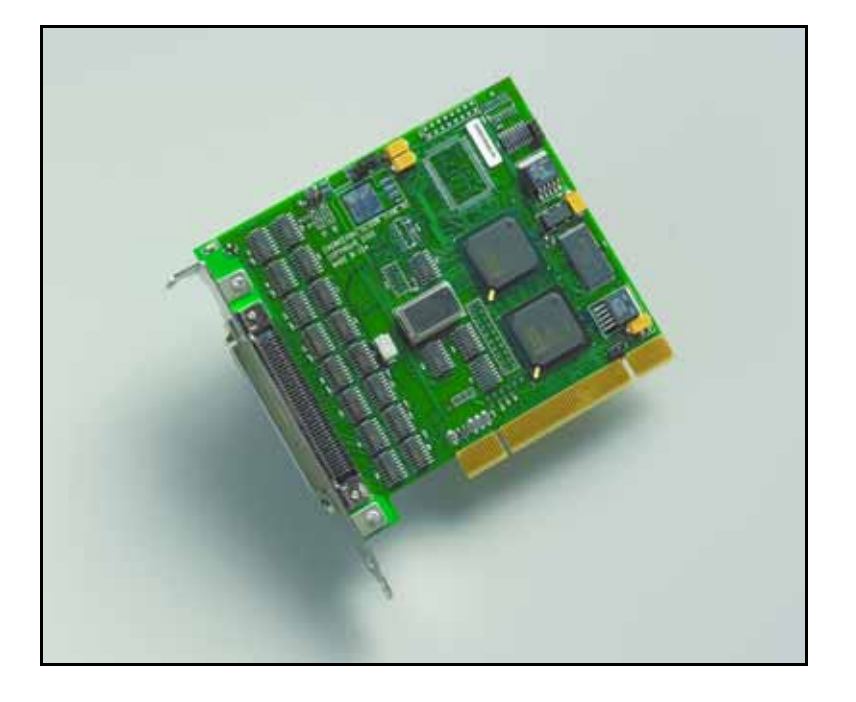

**Synchronous serial device with 8 I/O (multi-function 2) for use with EDT PCI CDa interface**

**Doc. 008-04025-01 Rev. 2011 August 17** EDTTM and Engineering Design TeamTM are trademarks of Engineering Design Team, Inc. All other trademarks, service marks, and copyrights are the property of their respective owners†.

© 1997-2011 Engineering Design Team, Inc. All rights reserved.

**Contact**

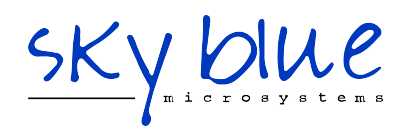

#### **Sky Blue Microsystems GmbH**

Geisenhausenerstr. 18 www.skyblue.de 81379 Munich info@skyblue.de

Germany Tel. +49 (0) 89 - 780297 0

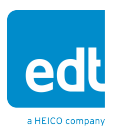

#### **Terms of Use Agreement**

**Definitions.** This agreement, between Engineering Design Team, Inc. ("Seller") and the user or distributor ("Buyer"), covers the use and distribution of the following items provided by Seller: a) the binary and all provided source code for any and all device drivers, software libraries, utilities, and example applications (collectively, "Software"); b) the binary and all provided source code for any and all configurable or programmable devices (collectively, "Firmware"); and c) the computer boards and all other physical components (collectively, "Hardware"). Software, Firmware, and Hardware are collectively referred to as "Products." This agreement also covers Seller's published Limited Warranty ("Warranty") and all other published manuals and product information in physical, electronic, or any other form ("Documentation").

**License.** Seller grants Buyer the right to use or distribute Seller's Software and Firmware Products solely to enable Seller's Hardware Products. Seller's Software and Firmware must be used on the same computer as Seller's Hardware. Seller's Products and Documentation are furnished under, and may be used only in accordance with, the terms of this agreement. By using or distributing Seller's Products and Documentation, Buyer agrees to the terms of this agreement, as well as any additional agreements (such as a nondisclosure agreement) between Buyer and Seller.

**Export Restrictions.** Buyer will not permit Seller's Software, Firmware, or Hardware to be sent to, or used in, any other country except in compliance with applicable U.S. laws and regulations. For clarification or advice on such laws and regulations, Buyer should contact: U.S. Department of Commerce, Export Division, Washington, D.C., 20230, U.S.A.

**Limitation of Rights.** Seller grants Buyer a royalty-free right to modify, reproduce, and distribute executable files using the Seller's Software and Firmware, provided that: a) the source code and executable files will be used only with Seller's Hardware; b) Buyer agrees to indemnify, hold harmless, and defend Seller from and against any claims or lawsuits, including attorneys' fees, that arise or result from the use or distribution of Buyer's products containing Seller's Products. Seller's Hardware may not be copied or recreated in any form or by any means without Seller's express written consent.

**No Liability for Consequential Damages.** In no event will Seller, its directors, officers, employees, or agents be liable to Buyer for any consequential, incidental, or indirect damages (including damages for business interruptions, loss of business profits or information, and the like) arising out of the use or inability to use the Products, even if Seller has been advised of the possibility of such damages. Because some jurisdictions do not allow the exclusion or limitation of liability for consequential or incidental damages, the above limitations may not apply to Buyer. Seller's liability to Buyer for actual damages for any cause whatsoever, and regardless of the form of the action (whether in contract, product liability, tort including negligence, or otherwise) will be limited to fifty U.S. dollars (\$50.00).

**Limited Hardware Warranty.** Seller warrants that the Hardware it manufactures and sells shall be free of defects in materials and workmanship for a period of 12 months from date of shipment to initial Buyer. This warranty does not apply to any product that is misused, abused, repaired, or otherwise modified by Buyer or others. Seller's sole obligation for breach of this warranty shall be to repair or replace (F.O.B. Seller's plant, Beaverton, Oregon, USA) any goods that are found to be non-conforming or defective as specified by Buyer within 30 days of discovery of any defect. Buyer shall bear all installation and transportation expenses, and all other incidental expenses and damages.

**Limitation of Liability.** *In no event shall Seller be liable for any type of special consequential, incidental, or penal damages, whether such damages arise from, or are a result of, breach of contract, warranty, tort (including negligence), strict liability, or otherwise.* All references to damages herein shall include, but not be limited to: loss of profit or revenue; loss of use of the goods or associated equipment; costs of substitute goods, equipment, or facilities; downtime costs; or claims for damages. Seller shall not be liable for any loss, claim, expense, or damage caused by, contributed to, or arising out of the acts or omissions of Buyer, whether negligent or otherwise.

**No Other Warranties.** Seller makes no other warranties, express or implied, including without limitation the implied warranties of merchantability and fitness for a particular purpose, regarding Seller's Products or Documentation. Seller does not warrant, guarantee, or make any representations regarding the use or the results of the use of the Products or Documentation or their correctness, accuracy, reliability, currentness, or otherwise. All risk related to the results and performance of the Products and Documentation is assumed by Buyer. The exclusion of implied warranties is not permitted by some jurisdictions. The above exclusion may not apply to Buyer.

**Disclaimer.** Seller's Products and Documentation, including this document, are subject to change without notice. Documentation does not represent a commitment from Seller.

### <span id="page-3-0"></span>**Contents**

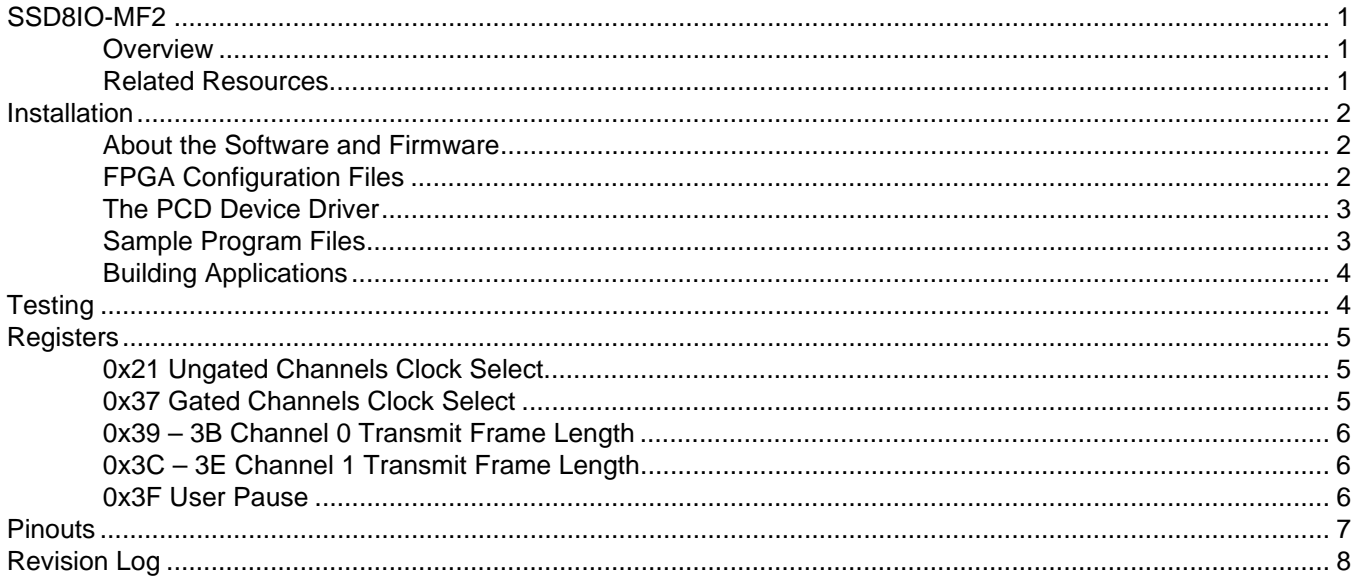

# *SSD8IO-MF2 Configuration Package*

#### <span id="page-4-0"></span>**Overview**

The SSD8IO-MF2 (Synchronous Serial Device, 8 I/O - Multifunction 2) Configuration Package is a package that enables the EDT PCI CDa board to transfer eight channels of synchronous serial input/output (I/O) between an external device and a PCI computer.

**NOTE** [The SSD8IO-MF2 firmware was developed using the Xilinx Project Navigator. The VHDL source is](http://www/edt/com/Contact.html)  [available and the project is set up for you to use, if you wish; for details, contact](http://www/edt/com/Contact.html) [tech@edt.com.](mailto:tech@edt.com)

Channels 0–3 provide additional handshaking and clocking signals, while channels 4–7 provide the same functionality as the FPGA files in the SSD16IO configuration package (see [Related Resources on page 1\)](#page-4-1).

Channels 0–3 support both sender- and receiver-initiated flow control. The sender can pause transmission at any time by holding the clock high; the receiver can pause transmission at any time by deasserting the ready signal. The receiver will safely accept at least 16 bits after suspending transmission. Transmission or reception can be paused manually via the [0x3F User Pause](#page-9-3) register.

Channels 0–1 are output channels; each has a frame valid (active low) output signal and a device ready (active high) input signal in addition to the normal clock and data signals. Output clock signals can be sourced from either an internal PLL or an external clock input via the connector pinout. The transmitted frame length in bytes is programmable via the configuration registers (see [0x39 – 3B Channel 0 Transmit](#page-9-2)  [Frame Length](#page-9-2) and [0x3C – 3E Channel 1 Transmit Frame Length](#page-9-1)).

Channels 2–3 are input channels; each has a frame valid (active low) input signal and a ready (active high) output signal in addition to the normal clock and data input signals. Data is latched only when the frame valid input signal is true. If a frame ends on a non-4byte boundary, the receiver will fill the remaining bytes as zero.

Channels 4–7 can be configured as either input or output channels in pairs. No additional handshaking signals are provided; however, the output clock can be sourced independently from channels 0 and 1.

#### <span id="page-4-1"></span>**Related Resources**

These EDT resources may prove helpful or necessary for your applications.

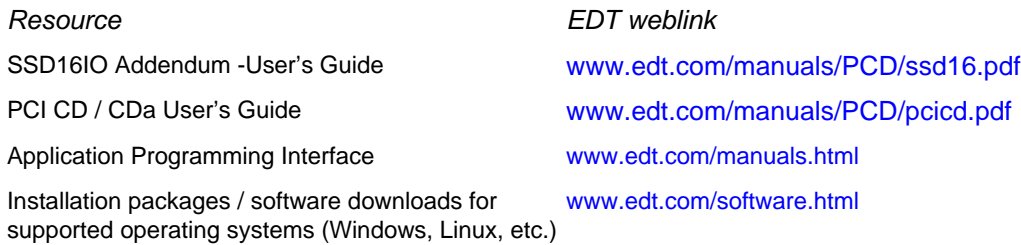

### <span id="page-5-0"></span>**Installation**

The EDT installation disk provides installation packages for all supported operating systems (Windows, Linux, Solaris, MacOS).

However, to get the most current package and avoid version issues later, for new applications we recommend downloading the latest EDT installation package from our website (as instructed below).

**NOTE** For existing applications, avoid version issues by updating only if you have a specific reason to do so.

To download the latest EDT installation package:

- 1. Go to www.edt.com/software.html and find the correct package for your system.
- [2. Install the Pcd driver software by doing one of the following:](https://www.edt.com/software.html)
	- For a new application, download the latest package for your operating system.
	- For an existing application, use the package that was used to build it (from your own or EDT's archives), or recompile / relink the application with the latest installation package download.
- 3. Install the board assembly in the host computer as specified by the computer manufacturer.
- 4. To configure the board, at the command prompt, enter:

initpcd -u *unit number* -f *configuration file*

...substituting appropriate values for the placeholder text (indicated in *italic*).

For example, to configure board 0 with the sample configuration file provided, enter:

initpcd -u *0* -f *pcd\_config/ssd8io\_mf2.cfg*

#### <span id="page-5-1"></span>**About the Software and Firmware**

Your EDT installation package includes software and firmware for the SSD8IO-MF2 configuration package. This software and firmware includes at least the files listed below.

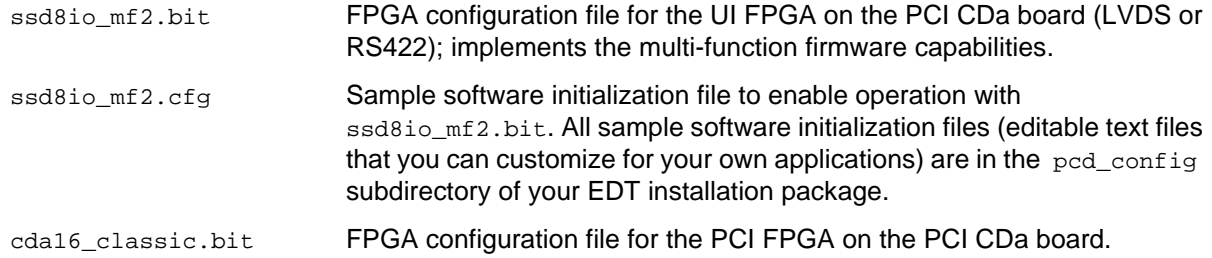

To load the cda16\_classic.bit file (required), go to the directory installed on the driver and run...

pciload –u 0 cda16\_classic.bit

#### <span id="page-5-2"></span>**FPGA Configuration Files**

The PCI CDa board implements the DMA interface using two field-programmable gate arrays (FPGAs), referred to as the PCI FPGA and the UI (user interface) FPGA:

The *PCI FPGA* communicates with the host computer over the PCI bus. It implements the DMA engine, which transfers data between the board and the host computer, and loads its firmware on powerup from flash ROM located on the main board.

The *UI FPGA* transfers data between the user device and the PCI FPGA; in some instances, it also sends the data to the mezzanine board. The UI FPGA or mezzanine board may also process the data in some manner, depending on the application.

FPGA configuration files define the firmware required for the PCI FPGA and the UI FPGA.

- PCI FPGA configuration files are in the flash subdirectory of the EDT installation package.
- UI FPGA configuration files are in the bitfiles subdirectory of the EDT installation package.

#### **The PCD Device Driver**

The PCD device driver is the software running on the host computer that allows the host operating system to communicate with the SSD8IO-MF2 configuration package. The driver is loaded into the kernel upon installation, and thereafter runs as a kernel module. The driver name and subdirectory is specific to each supported operating system; the installation script handles those details for you, automatically installing the correct device driver in the correct operating system-specific manner.

#### <span id="page-6-0"></span>**Sample Program Files**

Along with the driver, the FPGA configuration files, and the software initialization files, the EDT installation package includes applications and utilities that you can use to initialize and configure the board, access registers, or test the board. For many of these programs, C source is also provided, so that you can use them as starting points to write your own applications. The most commonly useful are described below.

#### **Application Files**

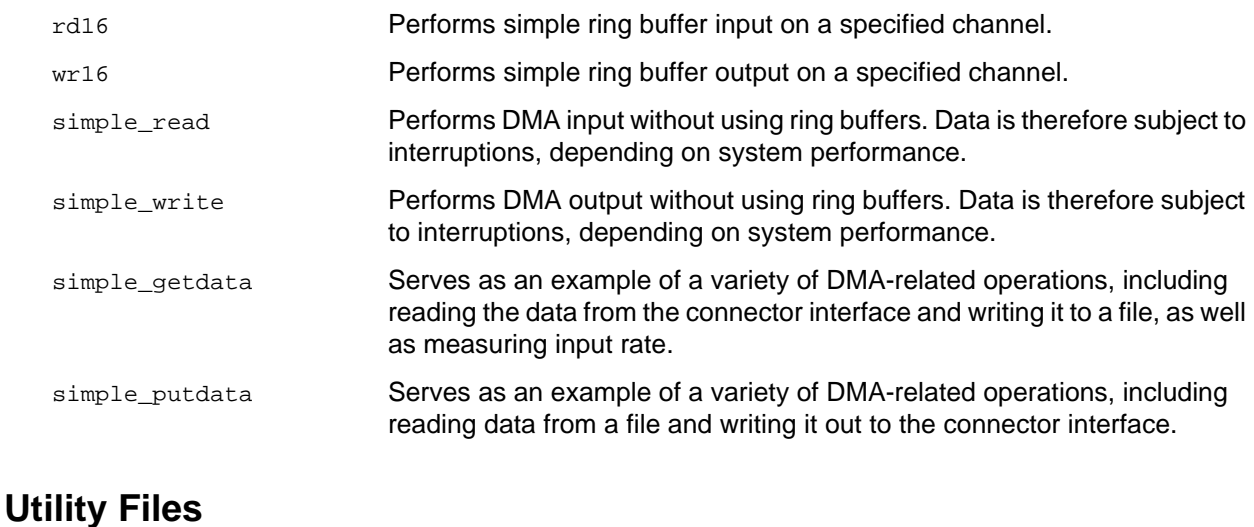

#### initpcd **A** utility for initializing and configuring the SSD8IO. pciload A utility for loading the PCI FPGA firmware. pdb A utility that enables interactive reading and writing of the PCI CDa UI FPGA registers.

#### **Test Files**

Various C source, executable, and FPGA configuration files are available for testing (see [Testing on](#page-7-1)  [page 4\)](#page-7-1), including at least:

ssd8io\_mf2\_test.c Tests the PCI CDa multifunction configuration.

### <span id="page-7-0"></span>**Building Applications**

Executable and PCD source files are at the top level of your EDT installation package. If you need to rebuild an application, therefore, run make in this top-level directory.

To install a compiler:

- With Linux, you can use the  $gcc$  compiler typically included with the Linux installation.
- With Windows or Solaris, you must either install a C compiler (EDT recommends Microsoft Visual C for Windows, or Sun WorkShop C for Solaris) or contact tech@edt.com for instructions on using gcc.

After building an application, use the  $-$ -help command line option for a list of usage options and descriptions.

### <span id="page-7-1"></span>**Testing**

After installing a loopback connector (described in the Pinouts section), run the test program...

```
ssd8io_mf2_test -u N
```
...where  $N$  is the unit number of the PCI CDa board being tested. The test is menu-driven, and it includes tests to send data across the loopback cable, set the buffer size, and adjust the enable signal block size and the number of inter-block clocks.

```
For details, see ssd8io_mf2_test.c.
```
### <span id="page-8-0"></span>**Registers**

In the SSD8IO-MF2 configuration package, the following registers are modified, as shown below, from those in the SSD16IO configuration package.

#### <span id="page-8-1"></span>**0x21 Ungated Channels Clock Select**

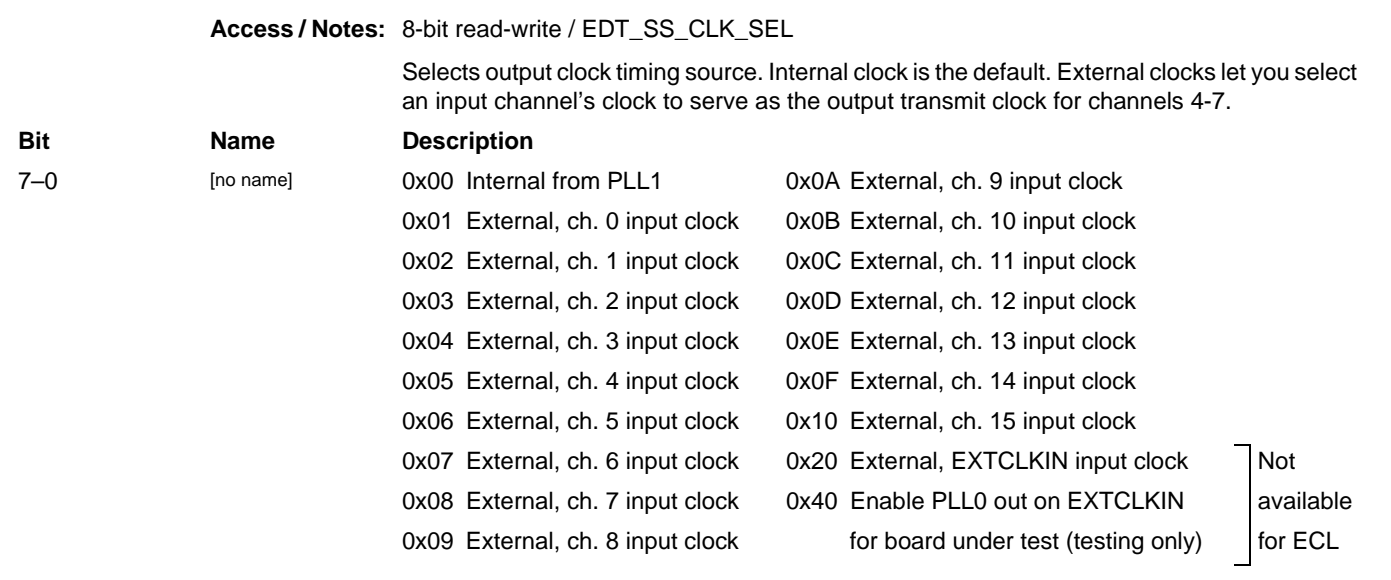

#### <span id="page-8-2"></span>**0x37 Gated Channels Clock Select**

**Access / Notes:** 8-bit read-write / SSD8IO\_MF\_CLK\_SEL

Selects output clock timing source for channels 0 and 1. The internal clock is the default. External clocks let you select an input channel's clock to serve as the output transmit clock for channels 0 and 1.

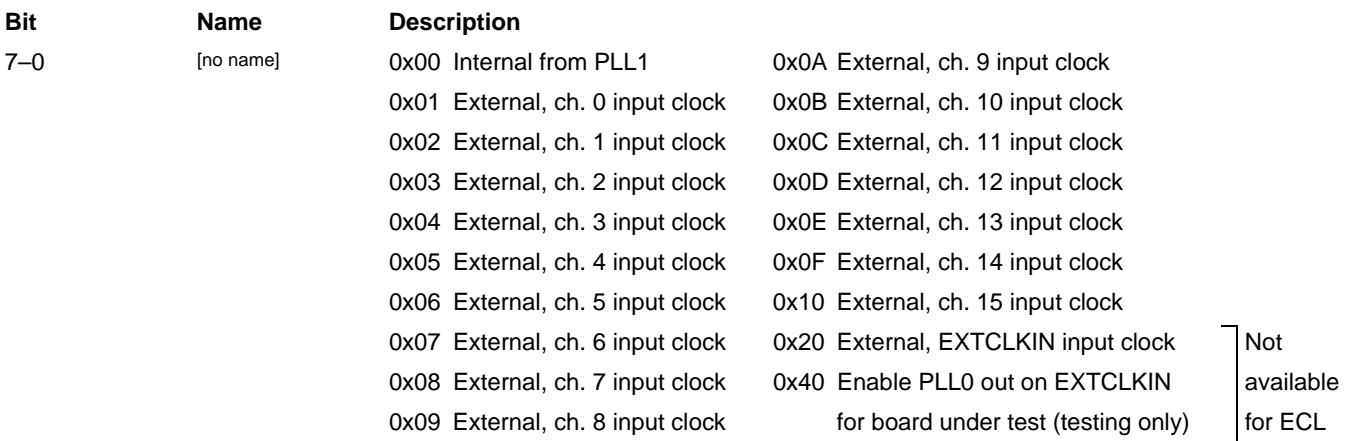

#### <span id="page-9-2"></span>**0x38 Custom Receive Channel 32-byte Pad Enable**

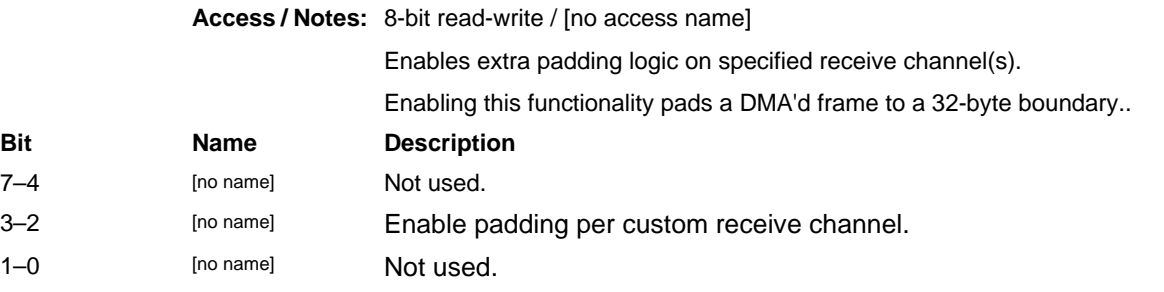

#### <span id="page-9-0"></span>**0x39 – 3B Channel 0 Transmit Frame Length**

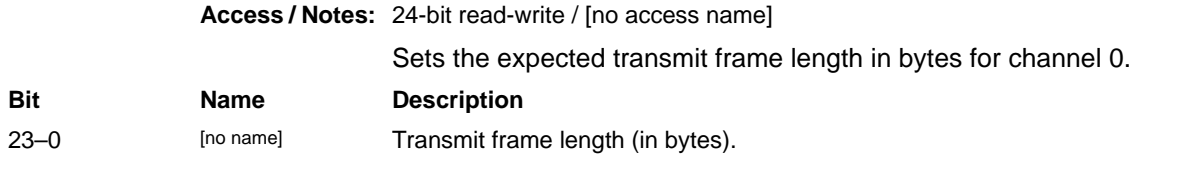

#### <span id="page-9-1"></span>**0x3C – 3E Channel 1 Transmit Frame Length**

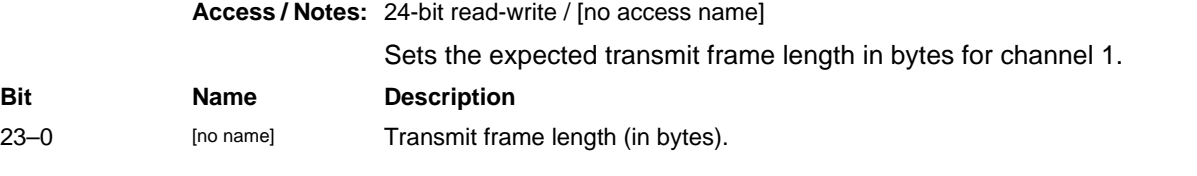

#### <span id="page-9-3"></span>**0x3F User Pause**

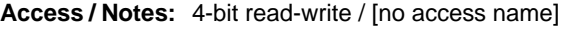

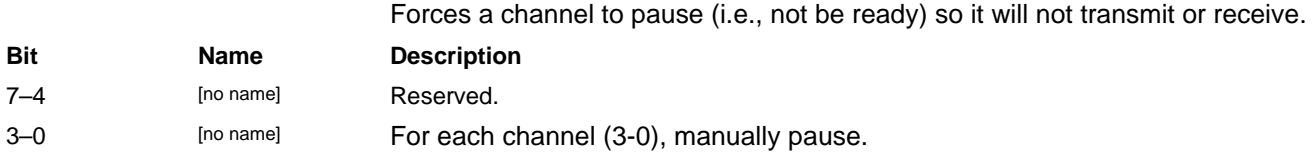

### **Pinouts**

The SSD8IO-MF2 configuration package connects your device to the PCI CDa main board via the 80-pin connector, as shown below. Signals labeled "not used" are connected, and can be accessed by your firmware.

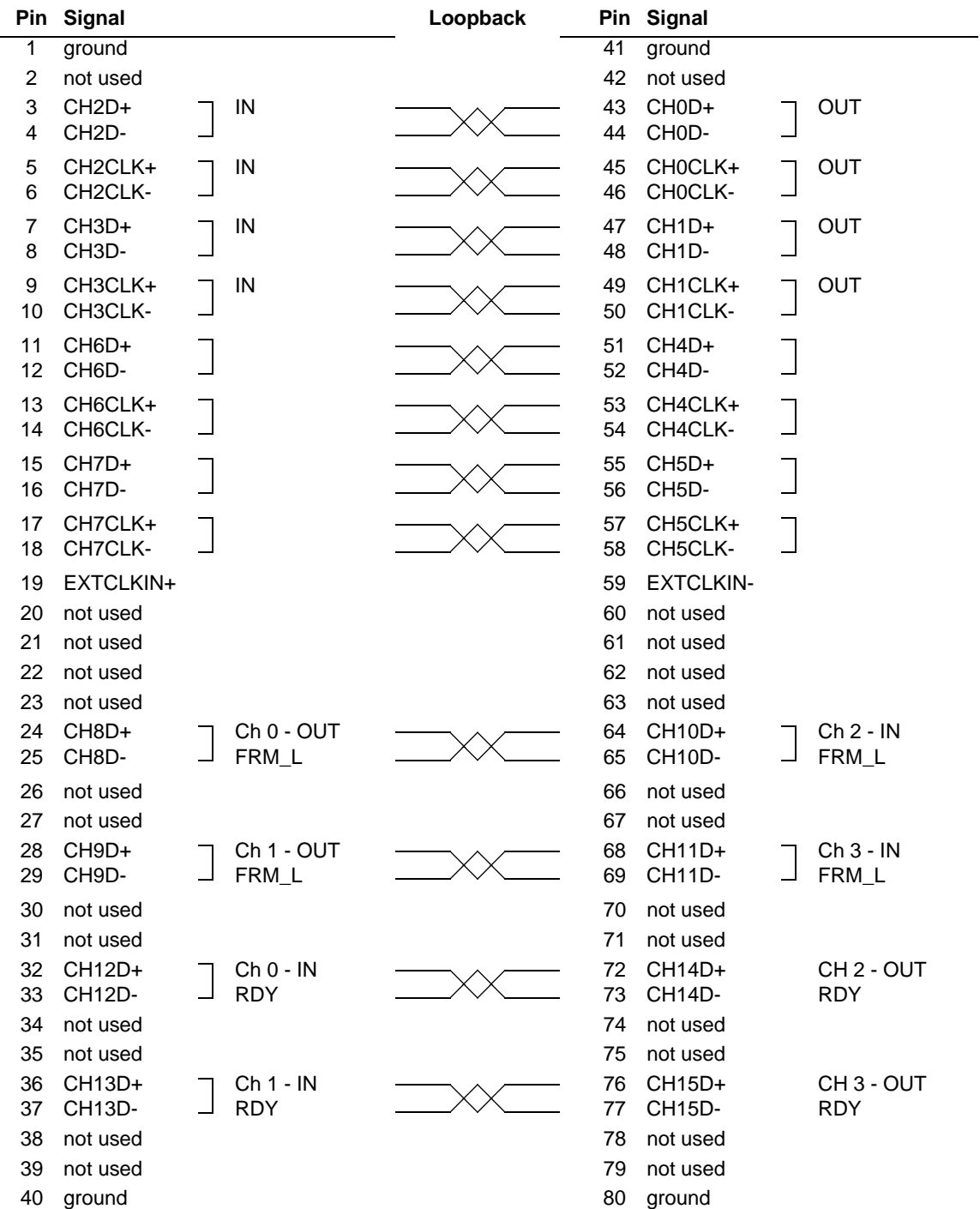

### <span id="page-11-0"></span>**Revision Log**

Below is a history of modifications to this guide for the SSD8IO-MF2 configuration package.

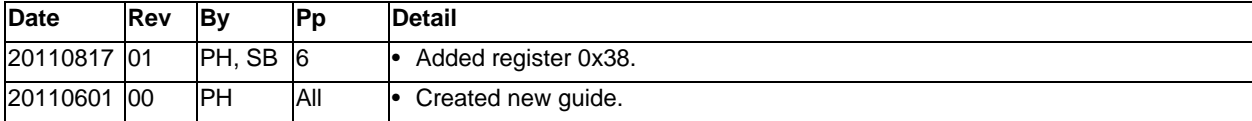